# **noclouddotnet**

*Release 1.0.5*

**unknown**

**Jun 07, 2022**

# **GETTING STARTED**

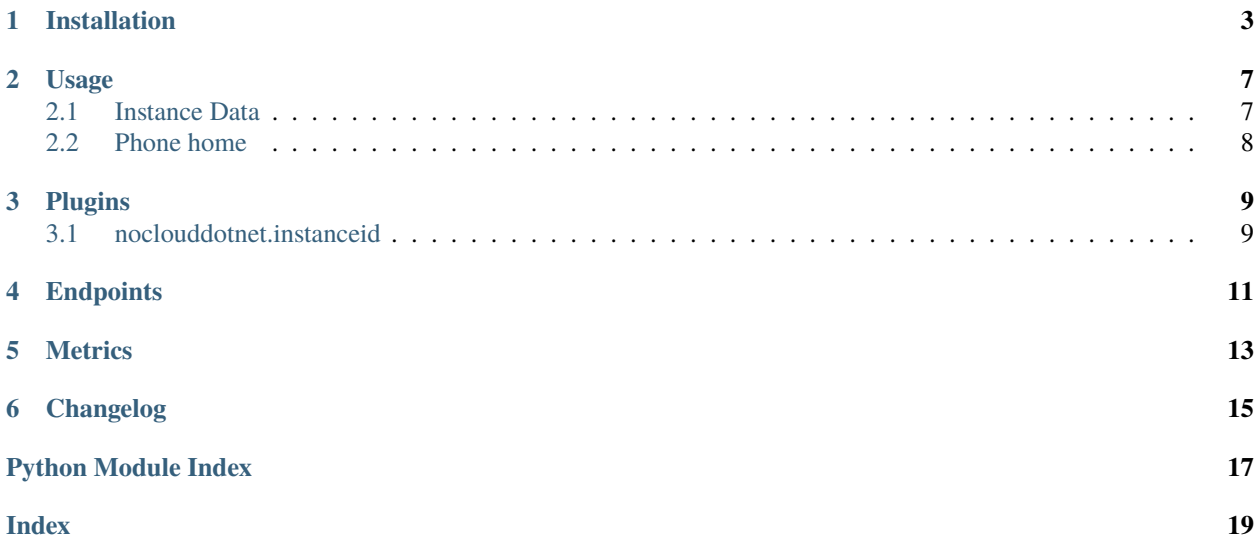

Cloud-init is the *industry standard* multi-distribution method for cross-platform cloud instance initialization. It is supported across all major public cloud providers, provisioning systems for private cloud infrastructure, and bare-metal installations.

Cloud instances are initialized from a disk image and instance data:

- Cloud metadata
- User data (optional)
- Vendor data (optional)

NoCloudDotNet is a back-end for the [NoCloud Data Source.](https://cloudinit.readthedocs.io/en/latest/topics/datasources/nocloud.html)

### **INSTALLATION**

<span id="page-6-0"></span>A production setup should involve an Apache/mod\_wsgi installation and a RDBMS backend. The noclouddotnet server itself is deployed as a wheel and should be installed onto the host along with apache and mod\_wsgi.

An example Apache configuration:

```
#
# This file is part of NoCloud.Net.
#
# Copyright (C) 2022 Last Bastion Network Pty Ltd
#
# NoCloud.Net is free software: you can redistribute it and/or modify it under the
# terms of the GNU General Public License as published by the Free Software
# Foundation, either version 3 of the License, or (at your option) any later version.
#
# NoCloud.Net is distributed in the hope that it will be useful, but WITHOUT ANY
# WARRANTY; without even the implied warranty of MERCHANTABILITY or FITNESS FOR A
# PARTICULAR PURPOSE. See the GNU General Public License for more details.
#
# You should have received a copy of the GNU General Public License along with
# NoCloud.Net. If not, see <https://www.gnu.org/licenses/>.
#
Listen 5000
<VirtualHost *:5000>
   ServerName nocloud.last-bastion.net
  DocumentRoot /var/www/html
   # TODO - you need these as env vars within systemd/init of Apache
   SetEnv FLASK_APP noclouddotnet
   SetEnv FLASK_ENV production
   SetEnv NOCLOUDNET_SETTINGS /path/to/settings.yaml
   WSGIDaemonProcess nocloudnet display-name=%{GROUP} user=apache group=apache threads=5␣
˓→request-timeout=30
   WSGIScriptAlias / /usr/lib/python3.8/site-packages/noclouddotnet/app.wsgi
   <Directory /usr/lib/python3.8/site-packages/noclouddotnet>
     WSGIProcessGroup nocloudnet
     WSGIApplicationGroup %{GLOBAL}
     #Order deny,allow
```
(continues on next page)

(continued from previous page)

#Allow from all Require all granted </Directory> </VirtualHost>

The noclouddotnet application uses [Dynaconf](http://dynaconf.com) for configuration: thereare many ways to set/override variables. An example config is:

```
---
#
# This file is part of NoCloud.Net.
#
# Copyright (C) 2022 Last Bastion Network Pty Ltd
#
# NoCloud.Net is free software: you can redistribute it and/or modify it under the
# terms of the GNU General Public License as published by the Free Software
# Foundation, either version 3 of the License, or (at your option) any later version.
#
# NoCloud.Net is distributed in the hope that it will be useful, but WITHOUT ANY
# WARRANTY; without even the implied warranty of MERCHANTABILITY or FITNESS FOR A
# PARTICULAR PURPOSE. See the GNU General Public License for more details.
#
# You should have received a copy of the GNU General Public License along with
# NoCloud.Net. If not, see <https://www.gnu.org/licenses/>.
#
default:
 DEBUG: false
  VENDOR_DATA: ''
  USER_DATA: ''
  SQLALCHEMY_TRACK_MODIFICATIONS: false
  DOMAIN: last-bastion.net
  INSTANCE_TYPE: mymachinetype
  # stevedore noclouddotnet.instanceid namespace value...
  INSTANCEID: reversedns
development:
  DEBUG: true
  SECRET_KEY: dev
  SQLALCHEMY_DATABASE_URI: 'sqlite:///nocloud.net.db'
test:
  DEBUG: true
  SQLALCHEMY_DATABASE_URI: 'sqlite:///:memory:'
production:
  SQLALCHEMY_DATABASE_URI: 'postgresql://user:password@localhost/nocloud'
  SECRET_KEY: prod
```
In order to create a/the RDBMS as per your configuration; you may need to do something along the lines of the following:

Listing 1: database setup

export FLASK\_APP=noclouddotnet.app export FLASK\_ENV=production export NOCLOUD\_DOT\_NET\_SETTINGS=<path to settings.yaml> flask createdb

# **USAGE**

<span id="page-10-0"></span>Once you have a running noclouddotnet; you need to configure your consumer Linux physical/virtual machines to come under your cloud-init regime.

To do this permanently; you should edit /etc/default/grub and the GRUB\_CMDLINE\_LINUX should include ds=nocloud-net;s=<nocloudnet ip>:<nocloudnet port>

You will then need to run the following:

Listing 1: regenerate grub

grub2-mkconfig

You may also do one-off cloud-inits by editing the boot loader line via the grub menu on machine startup.

To close the loop; making your system secure; you would bake the grub configuration into your machine image and password protect your grub/boot configuration:

Listing 2: secure grub

grub2-setpassword vi /boot/grub2/user.cfg grub2-mkconfig

# <span id="page-10-1"></span>**2.1 Instance Data**

It is perhaps beyond the scope of this document to discuss how you deploy a custom /etc/cloud/cloud.cfg and any scripts into /var/lib/cloud that is a task for the tool(s) you use to create machine images; and/or orchestrate/configure your machines.

Your metaserver does, however, support serving [instance metadata.](https://cloudinit.readthedocs.io/en/latest/topics/instancedata.html) Instance (and vendor) data may be prepared/bundled into files as per [cloud-init formats](https://cloudinit.readthedocs.io/en/latest/topics/format.html) using cloud-init tools (or otherwise) and may be deployed by placing them in the configured paths for VENDOR\_DATA, USER\_DATA

# <span id="page-11-0"></span>**2.2 Phone home**

Cloud-init has a [phone home](https://cloudinit.readthedocs.io/en/latest/topics/modules.html#phone-home) module which you can configure to point to your nocloud.net server to capture the data publishable by this mechanism.

**THREE**

### **PLUGINS**

<span id="page-12-0"></span>We use stevedore to allow you to extend the application. To do this, you need to register entrypoint(s) in a module. There is a configuration setting of the second component of the namespace, and that should be the function name you've chosen.

# <span id="page-12-1"></span>**3.1 noclouddotnet.instanceid**

### **3.1.1 reversedns**

Make an instance-id based upon reverse lookup of remote address.

**param request** flask request object

**returns**

instance id, hostname tuple

### **3.1.2 simple**

Return a uuid-based hostname.

**param request** flask request object

**returns**

instance id, hostname tuple

### **FOUR**

### **ENDPOINTS**

<span id="page-14-2"></span><span id="page-14-0"></span>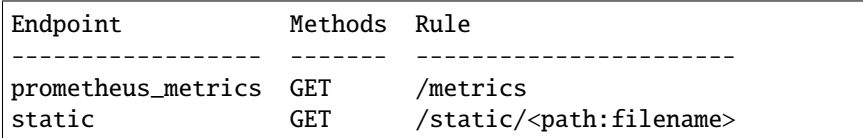

#### <span id="page-14-1"></span>noclouddotnet.instance.routes.debug()

Show debug info; from request.

#### **Returns**

yaml of request and application configuration

#### noclouddotnet.instance.routes.fetch()

Return all registered instance records.

#### **Returns**

yaml instance data responding to query

#### noclouddotnet.instance.routes.meta\_data()

Respond to meta-data request; either returning previously associated record or generating a new one.

#### **Returns**

yaml instance/host information

#### noclouddotnet.instance.routes.phone\_home()

A cloud-init phone-home data/save. The phone-home url should be /phone-home?instance\_id=\$INSTANCE\_ID Note that a phone-home call only happens once per cloud-instance.

#### **Returns**

http return code

noclouddotnet.instance.routes.user\_data()

User data (scripts).

#### **Returns**

gzip/blob of cloud-int formatted user data

#### noclouddotnet.instance.routes.vendor\_data()

Vendor data (scripts).

#### **Returns**

gzip/blob of cloud-int formatted user data

## **FIVE**

# **METRICS**

<span id="page-16-0"></span>Prometheus metrics may be gathered using the */metrics* endpoint.

# **CHANGELOG**

- <span id="page-18-0"></span>• **pin sphinx version** by *Alan Milligan* at *2022-06-07 13:38:59*
- **fallback for instance\_path** by *Alan Milligan* at *2022-06-07 13:14:44*
- **noclouddotnet into rtd/docs requirements** by *Alan Milligan* at *2022-06-07 12:15:01*
- **explicit pip install for rtd** by *Alan Milligan* at *2022-06-06 17:22:24*
- **explicit pip install for rtd** by *Alan Milligan* at *2022-06-06 16:13:54*
- **added path to get noclouddotnet into docs** by *Alan Milligan* at *2022-06-06 15:52:32*
- **install\_requires to requirements.txt for rtd** by *Alan Milligan* at *2022-06-06 15:45:24*
- **version file implementation; for rtd** by *Alan Milligan* at *2022-06-06 14:58:42*
- **prometheus metrics + jaeger tracing** by *Alan Milligan* at *2022-06-06 13:23:32*
- **documentation requirements into requirements-docs.txt for rtd builds** by *Alan Milligan* at *2022-06-03 06:29:20*

# **PYTHON MODULE INDEX**

<span id="page-20-0"></span>n noclouddotnet.instance.routes, [11](#page-14-1)

### **INDEX**

### <span id="page-22-0"></span>D

debug() (*in module noclouddotnet.instance.routes*), [11](#page-14-2)

### F

fetch() (*in module noclouddotnet.instance.routes*), [11](#page-14-2)

### M

meta\_data() (*in module noclouddotnet.instance.routes*), [11](#page-14-2) module

noclouddotnet.instance.routes, [11](#page-14-2)

# N

noclouddotnet.instance.routes module, [11](#page-14-2)

# P

phone\_home() (*in module noclouddotnet.instance.routes*), [11](#page-14-2)

# $\bigcup$

user\_data() (*in module noclouddotnet.instance.routes*), [11](#page-14-2)

# V

vendor\_data() (*in module noclouddotnet.instance.routes*), [11](#page-14-2)